# **UsersHub Documentation**

*Version develop*

**janv. 20, 2022**

# Table des matières

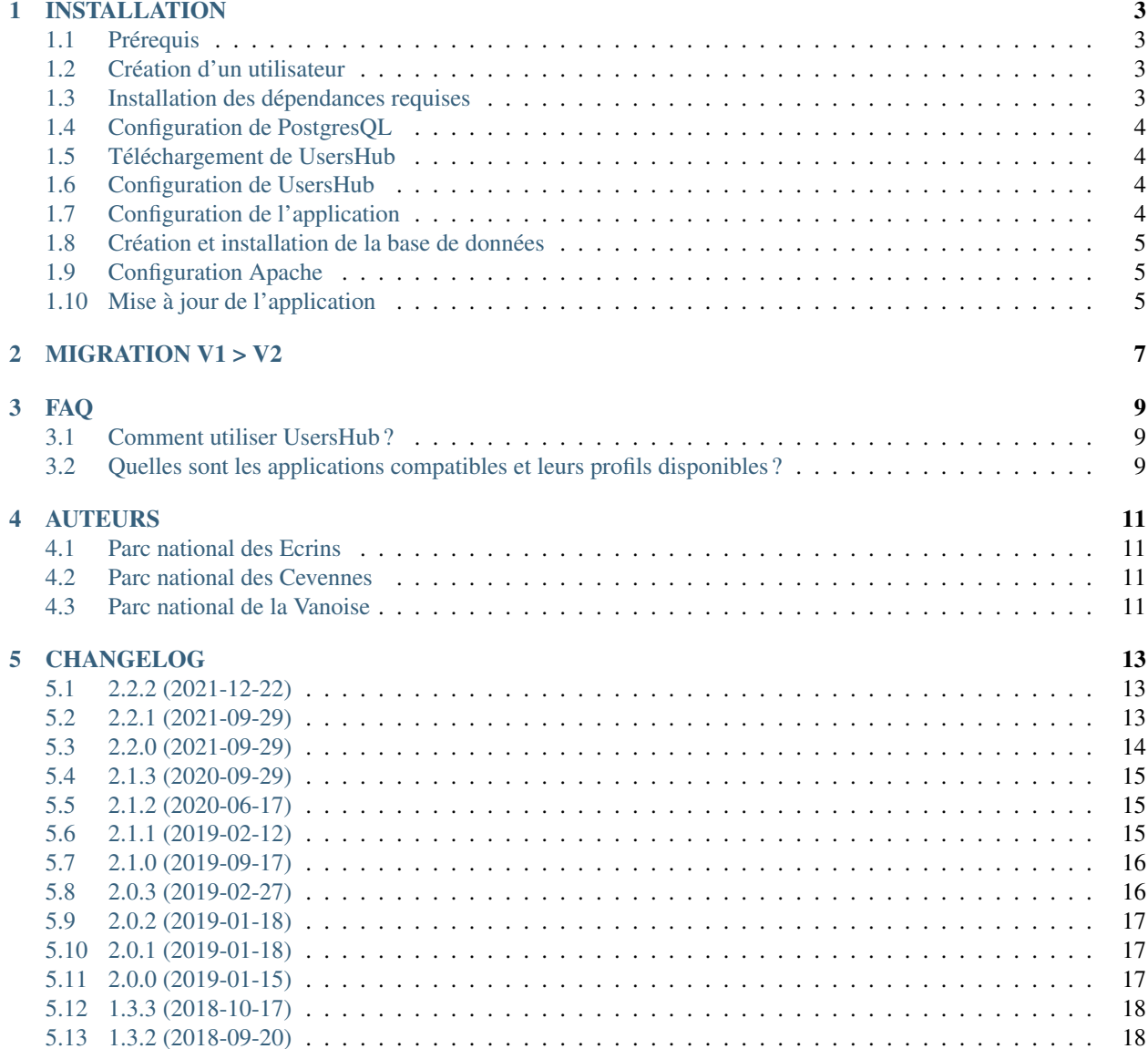

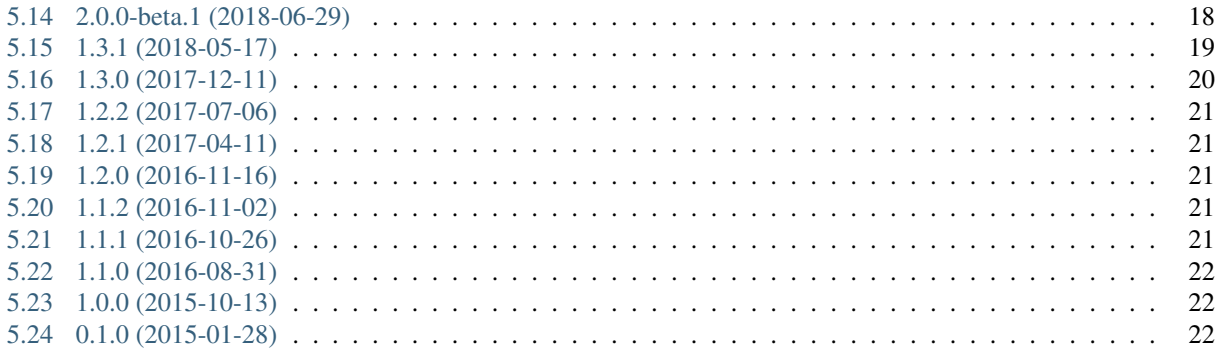

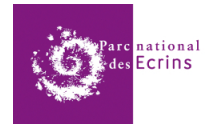

### INSTALLATION

<span id="page-6-0"></span>Cette documentation décrit l'installation indépendante de UsersHub. Il est aussi possible de réaliser l'instal-lation avec le script automatisé d'installation globale de GeoNature [\(http://docs.geonature.fr/installation.html#](http://docs.geonature.fr/installation.html#installation-globale) [installation-globale\)](http://docs.geonature.fr/installation.html#installation-globale).

## <span id="page-6-1"></span>**1.1 Prérequis**

Pour installer UsersHub, il vous faut un serveur avec :

- Debian 10 ou 11
- 1 Go de RAM
- 5 Go d'espace disque

### <span id="page-6-2"></span>**1.2 Création d'un utilisateur**

Vous devez disposer d'un utilisateur Linux pour faire tourner UsersHub (nommé synthese dans notre exemple). L'utilisateur doit appartenir au groupe sudo. Le répertoire de cet utilisateur synthese doit être dans /home/ synthese. Si vous souhaitez utiliser un autre utilisateur Linux, vous devrez adapter les lignes de commande proposées dans cette documentation.

```
$ adduser --home /home/synthese synthese
$ adduser synthese sudo
```
Note Pour la suite de l'installation, veuillez utiliser l'utilisateur Linux créé précedemment (synthese dans l'exemple), et non l'utilisateur root.

### <span id="page-6-3"></span>**1.3 Installation des dépendances requises**

Installez les dépendances suivantes :

\$ sudo apt install -y python3-venv libpq-dev postgresql apache2

Installer NVM (Node version manager), Node.js et npm :

\$ wget -qO- https://raw.githubusercontent.com/nvm-sh/nvm/v0.38.0/install.sh | bash

Fermer la console et la réouvrir pour que l'environnement npm soit pris en compte.

### <span id="page-7-0"></span>**1.4 Configuration de PostgresQL**

Créer un utilisateur PostgreSQL :

```
$ sudo -u postgres psql -c "CREATE ROLE geonatuser WITH LOGIN PASSWORD
˓→'monpassachanger';"
```
### <span id="page-7-1"></span>**1.5 Téléchargement de UsersHub**

Récupérer le zip de l'application sur le Github du projet (X.Y.Z à remplacer par la version souhaitée de UsersHub)

```
$ cd /home/synthese
$ wget https://github.com/PnX-SI/UsersHub/archive/X.Y.Z.zip
$ unzip X.Y.Z.zip
$ mv UsersHub-X.Y.Z usershub
```
### <span id="page-7-2"></span>**1.6 Configuration de UsersHub**

Créer et mettre à jour le fichier config/settings.ini :

```
$ cd ~/usershub
$ cp config/settings.ini.sample config/settings.ini
$ nano config/settings.ini
```
Renseigner le nom de la base de données, l'utilisateur PostgreSQL et son mot de passe. Il est possible mais non conseillé de laisser les valeurs proposées par défaut.

ATTENTION : Les valeurs renseignées dans ce fichier sont utilisées par le script d'installation de la base de données install\_db.sh. L'utilisateurs PostgreSQL doit être en concordance avec celui créé lors de la dernière étape de l'installation du serveur (Création d'un utilisateur PostgreSQL).

Note Si vous installez UsersHub dans le cadre de la gestion des utilisateurs de GeoNature, il est conseillé d'utiliser les mêmes utilisateurs PostgreSQL que pour GeoNature.

## <span id="page-7-3"></span>**1.7 Configuration de l'application**

— Installation de l'application :

```
cd ~/usershub
./install_app.sh
```
### <span id="page-8-0"></span>**1.8 Création et installation de la base de données**

— Création de la base de données et chargement des données initiales :

cd ~/usershub ./install\_db.sh

> — Si vous souhaitez les données utilisateurs d'exemple, en particulier l'utilisateur admin (mot de passe : admin), executez :

```
cd ~/usershub
source venv/bin/activate
flask db upgrade usershub-samples@head
```
## <span id="page-8-1"></span>**1.9 Configuration Apache**

Activez les modules mod\_proxy et mod\_proxy\_http, et redémarrez Apache :

```
$ sudo a2enmod proxy proxy_http
$ sudo systemctl restart apache
```
UsersHub peut être classiquement déployé sur 2 types d'URL distincts :

- Sur un préfixe : <https://mon-domaine.fr/usershub/>
- Sur un sous-domaine : <https://usershub.mon-domaine.fr>

#### **1.9.1 Installation de UsersHub sur un préfixe**

Le processus d'installation de l'application créer le fichier de configuration Apache /etc/apache2/ conf-available/usershub.conf permettant de servir UsersHub sur le préfixe /usershub/. Pour activer ce fichier de configuration, exécutez les commandes suivantes :

```
sudo a2enconf usershub
sudo service apache2 reload
```
#### **1.9.2 Installation de UsersHub sur un sous-domaine**

Dans le cas où UsersHub est installé sur un sous-domaine et non sur un préfixe (c'est-à-dire https://usershub. mon-domaine.fr), veuillez ajouter dans le fichier de configuration de votre virtualhost (*e.g.* /etc/apache2/ sites-enabled/usershub.conf) la section suivante :

```
<Location />
   ProxyPass http://127.0.0.1:5001/
   ProxyPassReverse http://127.0.0.1:5001/
</Location>
```
## <span id="page-8-2"></span>**1.10 Mise à jour de l'application**

— Télécharger la dernière version de UsersHub

```
cd
wget https://github.com/PnX-SI/UsersHub/archive/X.Y.Z.zip
unzip X.Y.Z.zip
rm X.Y.Z.zip
```
— Renommer l'ancien répertoire de l'application, ainsi que le nouveau :

```
mv /home/`whoami`/usershub/ /home/`whoami`/usershub_old/
mv UsersHub-X.Y.Z /home/`whoami`/usershub/
```
#### — Récupérer les fichiers de configuration de la version précedente :

```
cp /home/`whoami`/usershub_old/config/config.py /home/`whoami`/usershub/config/config.
\leftrightarrowpy
cp /home/`whoami`/usershub_old/config/settings.ini /home/`whoami`/usershub/config/
˓→settings.ini
```
— Lancer le script d'installation de l'application (attention si vous avez modifiez certains paramètres dans le fichier config.py tels que les paramètres de connexion à la base de données, ils seront écrasés par les paramètres présent dans le fichier settings.ini) :

cd usershub ./install\_app.sh

— Mettre à jour la base de données :

```
cd usershub
source venv/bin/activate
flask db upgrade usershub@head
```
— Suivre les éventuelles notes de version spécifiques à chaque version

### MIGRATION V1 > V2

### <span id="page-10-0"></span>Procédure de mise à jour de UsersHub version 1 vers la version 2.0.0

— Télécharger la dernière version de UsersHub

```
cd
wget https://github.com/PnEcrins/UsersHub/archive/X.Y.Z.zip
unzip X.Y.Z.zip
```
Renommer l'ancien repertoire de l'application, ainsi que le nouveau :

```
mv /home/`whoami`/usershub/ /home/`whoami`/usershub_old/
mv UsersHub-X.Y.Z /home/`whoami`/usershub/
```
— Créer et mettre à jour le fichier config/settings.ini.

Remplir uniquement la partie "PostgreSQL settings" et "Application settings", avec les paramètres de connexion de la base de données contenant votre schéma utilisateurs. Dans notre cas, il s'agit de la base de données de GeoNature.

```
cd usershub
cp config/settings.ini.sample config/settings.ini
nano config/settings.ini
```
Exemple :

```
# Effacer la base de donnée existante lors de l'installation
drop_apps_db=false
# Host de la base de données de l'application
db_host=localhost
# Port du serveur PostgreSQL
pg_port=5432
# Nom de la base de données de l'application
db_name=geonature2db
# Nom de l'utilisateur propriétaire de la BDD de l'application
user_pg=geonatadmin
# User propriétaire de la BDD de l'application
```
(suite sur la page suivante)

(suite de la page précédente)

```
user_pg_pass=monpassachanger
# Intégrer les données minimales (Applications et tags)
insert_minimal_data=true
# Intégrer les données exemple (Role, groupe, organismes et correspondances)
insert_sample_data=true
# URL de l'application
url_application=http://test.ecrins-parcnational.net/usershub
```
Passer le script de migration data/update\_1.3.3to2.0.0.sql

Lancer le script d'installation de l'application :

./install\_app.sh

#### — Configuration Apache

Supprimer le contenu du fichier /etc/apache2/sites-enabled/usershub.conf et le remplacer par les lignes suivantes :

```
<Location /usershub>
   ProxyPass http://localhost:5001/
   ProxyPassReverse http://localhost:5001/
</Location>
```
#### Redémarer Apache

```
sudo service apache2 restart
```
## FAQ

## <span id="page-12-1"></span><span id="page-12-0"></span>**3.1 Comment utiliser UsersHub ?**

- Commencer par créer des organismes et des groupes
- Puis créer des utilisateurs
- Les ajouter à des groupes
- Eventuellement ajouter des groupes (ou utilisateurs) dans les différentes listes
- Définir les profils disponibles pour chaque application. Créer de nouveaux profils si nécessaire
- Associer des profils à des groupes dans chaque application

Il est conseillé de privilégier l'association de listes et profils à des groupes plutôt qu'à des utilisateurs.

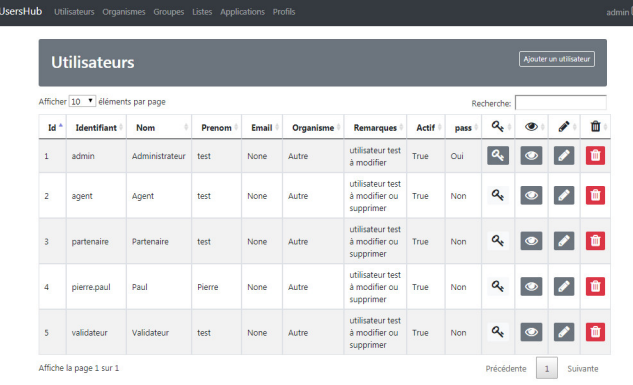

## <span id="page-12-2"></span>**3.2 Quelles sont les applications compatibles et leurs profils disponibles ?**

#### UsersHub :

- Référent (3) = Gestion des utilisateurs de son organisme uniquement (non implémenté actuellement)
- Administrateur  $(6)$  = Tous les droits

#### TaxHub :

- Rédacteur  $(2)$  = Gestion des médias uniquement
- Référent  $(3)$  = Idem 2 + Gestion des attributs de GeoNature-atlas
- Modérateur (4) = Idem 3 + Possibilité d'ajouter des taxons dans bib\_noms, de les mettre dans des listes et de renseigner tous leurs attributs (notamment ceux utilisés par GeoNature)
- Administrateur  $(6)$  = Tous les droits

#### GeoNature V1 :

- $-2$  = Rédacteurs qui peuvent saisir dans tous les protocoles, modifier leurs propres données et exporter les données de leur organisme
- 6 = Administrateurs qui peuvent modifier toutes les données

#### GeoNature V2 :

— Lecteur (1) = Permet de donner accès à un groupe ou utilisateur à GeoNature. Les permissions applicatives sont ensuite gérées au niveau de GeoNature (CRUVED)

Geotrek [\(https://github.com/GeotrekCE/Geotrek-admin\)](https://github.com/GeotrekCE/Geotrek-admin) :

Nécessite d'activer l'authentification externe [\(https://geotrek.readthedocs.io/en/master/advanced-configuration.html#](https://geotrek.readthedocs.io/en/master/advanced-configuration.html#external-authent) [external-authent\)](https://geotrek.readthedocs.io/en/master/advanced-configuration.html#external-authent) et de créer une vue dans la BDD de UsersHub qui renvoie les informations à plat comme indiqué dans la documentation de Geotrek [\(https://github.com/PnX-SI/Ressources-techniques/blob/master/Geotrek/](https://github.com/PnX-SI/Ressources-techniques/blob/master/Geotrek/droits-usershub.sql) [droits-usershub.sql\)](https://github.com/PnX-SI/Ressources-techniques/blob/master/Geotrek/droits-usershub.sql).

- $-1$  = Lecture et export dans tous les modules
- 2 = Rédacteur (création, modification, suppression) dans les modules Sentiers, Statuts, Aménagements, Signalétique, Interventions et Chantiers) + Lecture et export dans tous les modules
- 3 = Référent Sentiers pouvant en plus créer, modifier et supprimer dans le module Tronçons. Accès à l'Admin-Site pour gérer les valeurs des listes déroulantes des modules de gestion.
- 4 = Référent Communication pouvant lire et exporter dans tous les modules. Création, modification et suppression dans les modules Itinéraires, POIs, Contenus et Evenements touristiques, Services. Accès à l'AdminSite pour gérer les valeurs des listes déroulantes des modules de gestion.
- 6 = Administrateurs pouvant créer, modifier et supprimer dans tous les modules.

Les autorisations relatives à chaque niveau de droit sont modifiables, groupe par groupe et objet par objet dans l'AdminSite de Geotrek.

Police [\(https://github.com/PnEcrins/Police\)](https://github.com/PnEcrins/Police) :

- $-1$  = Lecture uniquement
- $-2$  = Rédacteurs pouvant créer des interventions et modifier leurs interventions
- $-3$  = Référents pouvant modifier, supprimer ou exporter toutes les interventions et renseigner les informations sur les suites données aux interventions
- $-6$  = Administrateurs. Idem au niveau 3.
- PatBati [\(https://github.com/PnEcrins/PatBati\)](https://github.com/PnEcrins/PatBati) :
	- $-1$  = Lecture
	- 6 = Création, modification, suppression

# AUTEURS

# <span id="page-14-1"></span><span id="page-14-0"></span>**4.1 Parc national des Ecrins**

— Gil Deluermoz

— Camille Monchicourt

— Gabin Laumond

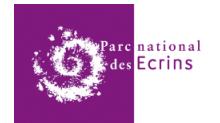

# <span id="page-14-2"></span>**4.2 Parc national des Cevennes**

— Amandine Sahl

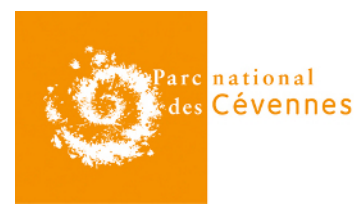

# <span id="page-14-3"></span>**4.3 Parc national de la Vanoise**

— Claire Lagaye

# CHANGELOG

### <span id="page-16-1"></span><span id="page-16-0"></span>**5.1 2.2.2 (2021-12-22)**

#### **Corrections**

- Complément de la documentation Apache pour préciser quand UsersHub est sur un sous-domaine [\(https://](https://usershub.readthedocs.io/fr/latest/installation.html#installation-de-usershub-sur-un-sous-domaine) [usershub.readthedocs.io/fr/latest/installation.html#installation-de-usershub-sur-un-sous-domaine\)](https://usershub.readthedocs.io/fr/latest/installation.html#installation-de-usershub-sur-un-sous-domaine) (#148)
- Correction de la configuration quand UsersHub est à la racine d'un sous-domaine (#148)
- Correction de la génération automatique de la documentation sur Read the Docs [\(https://usershub.readthedocs.](https://usershub.readthedocs.io) [io\)](https://usershub.readthedocs.io)
- Suppression de l'extension Flask-Cors et du paramètre associé (URLS\_COR) (#148)
- Si le fichier config/config.py existe, alors on n'écrase plus ses valeurs à partir de celles du fichier config/settings.ini quand on lance le script install\_app.sh, lors d'une mise à jour de UsersHub notamment

#### Notes de version

Si vous mettez à jour UsersHub :

— Vous pouvez supprimer le paramètre URLS\_COR de votre fichier config/config.py car celui-ci n'est plus utilisé

### <span id="page-16-2"></span>**5.2 2.2.1 (2021-09-29)**

#### Nouveautés

- Le fichier de configuration Apache fourni par UsersHub n'est plus automatiquement activé; il peut l'être manuellement avec la commande a2enconf usershub.
- Une dépendance Alembic de la branche usershub vers la dernière révision de la branche utilisateurs permet d'obtenir automatiquement la dernière version du schéma utilisateurs avec la commande flask db upgrade usershub@head (tel que fait dans le script install\_db.sh).

# <span id="page-17-0"></span>**5.3 2.2.0 (2021-09-29)**

#### Nouveautés

- Affichage des emails des utilisateurs dans les fiches des groupes (#133)
- Packaging de l'application UsersHub
- Passage de supervisor à systemd
- Les logs de l'application se trouvent désormais dans le répertoire système /var/log/usershub.log
- Ajout d'un template de configuration Apache
- Gestion de la base de données et de ses évolutions avec [Alembic](https://alembic.sqlalchemy.org/) déplacée dans le sous-module [UsersHub](https://github.com/PnX-SI/UsersHub-authentification-module/tree/master/src/pypnusershub/migrations/data)[authentification-module](https://github.com/PnX-SI/UsersHub-authentification-module/tree/master/src/pypnusershub/migrations/data)
- Suppression de ID\_APP du fichier de configuration (auto-détection depuis la base de données)
- Mise à jour de [UsersHub-authentification-module](https://github.com/PnX-SI/UsersHub-authentification-module/releases) en version 1.5.3

#### Développement

— Ajout de UsersHub-authentification-module en temps que sous-module git

#### Notes de version

Si vous mettez à jour UsersHub :

- Suppression de supervisor :
	- Vérifier que UsersHub n'est pas lancé par supervisor : sudo supervisorctl stop usershub2
	- Supprimer le fichier de configuration de supervisor sudo rm /etc/supervisor/conf.d/ usershub-service.conf
	- Si supervisor n'est plus utilisé par aucun service (répertoire /etc/supervisor/conf.d/ vide), il peut être désinstallé : sudo apt remove supervisor
- Installer le paquet python3-venv nouvellement nécessaire : sudo apt install python3-venv
- Suivre la procédure classique de mise à jour [\(https://usershub.readthedocs.io/fr/latest/installation.html#](https://usershub.readthedocs.io/fr/latest/installation.html#mise-a-jour-de-l-application) [mise-a-jour-de-l-application\)](https://usershub.readthedocs.io/fr/latest/installation.html#mise-a-jour-de-l-application)
- Passage à systemd :
	- Le fichier /etc/systemd/system/usershub.service doit avoir été installé par le script install\_app.sh
	- Pour démarrer UsersHub : sudo systemctl start usershub
	- Pour activer UsersHub automatiquement au démarrage : sudo systemctl enable usershub
- Révision de la configuration Apache :
	- Le script d'installation install\_app.sh aura installé le fichier /etc/apache2/ conf-available/usershub.conf permettant de servir UsersHub sur le préfixe /usershub.
	- Vous pouvez utiliser ce fichier de configuration soit en l'activant (sudo a2enconf usershub), soit en l'incluant dans la configuration de votre vhost (Include /etc/apache2/conf-available/ usershub.conf).
	- Si vous gardez votre propre fichier de configuration et que vous servez UsersHub sur un préfixe (typiquement /usershub), assurez vous que ce préfixe figure bien également à la fin des directives ProxyPass et ProxyPassReverse comme c'est le cas dans le fichier /etc/apache2/conf-available/ usershub.conf.
	- Si vous décidez d'utiliser le fichier fourni, pensez à supprimer votre ancienne configuration Apache (sudo a2dissite usershub && sudo rm /etc/apache2/sites-available/ usershub.conf).
- Si vous n'utilisez pas GeoNature, vous devez appliquer les évolutions du schéma utilisateurs depuis UsersHub :
	- Se placer dans le dossier de UsersHub : cd ~/usershub
	- Sourcer le virtualenv de UsersHub : source venv/bin/activate
	- Indiquer à Alembic que vous possédez déjà la version 1.4.7 du schéma utilisateurs, UsersHub 2.1.3 et les données d'exemples : flask db stamp f63a8f44c969
	- Appliquer les révisions du schéma utilisateurs : flask db upgrade utilisateurs@head

### <span id="page-18-0"></span>**5.4 2.1.3 (2020-09-29)**

#### Nouveautés

- Possibilité de définir une action spécifique à une application, à exécuter après la validation d'un compte utilisateur en attente, renseignée dans le nouveau champs utilisateurs.temp\_users. confirmation url (#115 par @jpm-cbna)
- Passage du champs bib\_organismes.nom\_organisme de 100 à 500 caractères
- Mise à jour des versions des librairies psycopg2 (2.8.5) et sqlalchemy (1.3.19) (par @jpm-cbna)

#### Notes de version

Si vous mettez à jour UsersHub :

— Pour passer le champs bib\_organismes.nom\_organisme à 500 caractères, exécuter en ligne de commande :

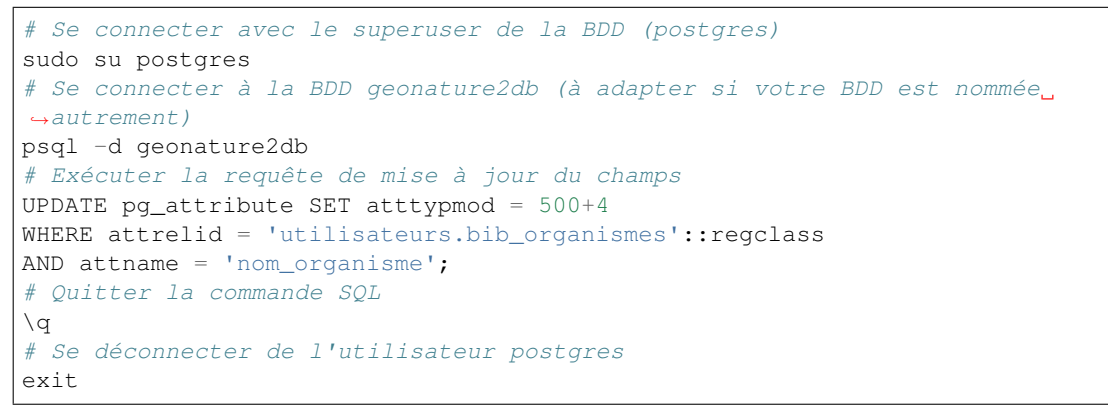

- Exécuter le script de mise à jour de la BDD [\(https://github.com/PnX-SI/UsersHub/blob/2.1.3/data/update\\_2.1.](https://github.com/PnX-SI/UsersHub/blob/2.1.3/data/update_2.1.2to2.1.3.sql) [2to2.1.3.sql\)](https://github.com/PnX-SI/UsersHub/blob/2.1.3/data/update_2.1.2to2.1.3.sql)
- Suivez la procédure classique de mise à jour [\(https://usershub.readthedocs.io/fr/latest/installation.html#](https://usershub.readthedocs.io/fr/latest/installation.html#mise-a-jour-de-l-application) [mise-a-jour-de-l-application\)](https://usershub.readthedocs.io/fr/latest/installation.html#mise-a-jour-de-l-application)

## <span id="page-18-1"></span>**5.5 2.1.2 (2020-06-17)**

#### Nouveautés

- Mise à jour des librairies Javascript (Bootstrap 4.5.0, jQuery 3.5.0)
- Mise à jour de MarkupSafe de la version 1.0 à 1.1 (#103)
- Amélioration du template du formulaire de connexion
- Utilisation du code\_application de valeur UH dans la table utilisateurs.t\_applications pour l'authentification, au lieu du paramètre ID\_APP du fichier config/config.py

#### Corrections

- Correction de l'affichage des fiches « Organisme » (#90)
- Correction de la documentation d'installation (par @lpofredc)

# <span id="page-18-2"></span>**5.6 2.1.1 (2019-02-12)**

#### **Corrections**

- Modification de l'écriture d'une contrainte d'unicité
- Modification de la méthode d'installation du virtualenv
- Utilisation de nvm pour installer node et npm (uniformisation avec GeoNature)

#### Notes de version

```
— Installez pip3 et virtualenv
```

```
sudo apt-get update
sudo apt-get install python3-pip
sudo pip3 install virtualenv==20.0.1
```
- Exécuter le script de mise à jour de la BDD suivant : [https://github.com/PnX-SI/UsersHub/blob/2.1.3/data/](https://github.com/PnX-SI/UsersHub/blob/2.1.3/data/update_2.1.0to2.1.1.sql) [update\\_2.1.0to2.1.1.sql](https://github.com/PnX-SI/UsersHub/blob/2.1.3/data/update_2.1.0to2.1.1.sql)
- Suivez la procédure classique de mise à jour [\(https://usershub.readthedocs.io/fr/latest/installation.html#](https://usershub.readthedocs.io/fr/latest/installation.html#mise-a-jour-de-l-application) [mise-a-jour-de-l-application\)](https://usershub.readthedocs.io/fr/latest/installation.html#mise-a-jour-de-l-application)

# <span id="page-19-0"></span>**5.7 2.1.0 (2019-09-17)**

#### Nouveautés

- Ajout d'une API sécurisée de création de comptes utilisateurs depuis des applications tierces (création de roles et d'utilisateurs temporaires à valider, changement de mot de passe et des informations personnelles). Par @joelclems, @amandine-sahl, @jbrieuclp et @TheoLechemia #47
- Création des tables temp\_users et cor\_role\_token permettant de gérer de manière sécurisée les créations de compte et les changements de mot de passe.
- Ajout d'une interface de gestion des utilisateurs temporaires
- Ajout d'un template générique (generic\_table.html) pour la génération des tableaux utilisant l'héritage de template (block, extend)
- Ajout d'un champs champs\_addi au format jsonb dans les tables t\_roles et temp\_users, permettant d'ajouter des informations diverses sur les utilisateurs, notamment lors d'une demande de création de compte depuis une application tierce (droits souhaités, validation d'une charte. . . )
- $-$  Création d'index sur la table  $t$  roles
- Possibilité de nommer les attributs des modèles SQLAlchemy différemment des colonnes de la base de données
- Factorisation de la fonction encrypt\_password
- Mise à jour de Flask (1.0.2 à 1.1.1)

#### Corrections

— Ordonnancement des listes par ordre alphabétique (#81)

#### Notes de version

- Vous pouvez passer directement de la version 2.0.0 à la version 2.1.0, mais en suivant les notes de version intermédiaires.
- Exécuter le script de mise à jour de la BDD suivant : [https://github.com/PnX-SI/UsersHub/blob/2.1.3/data/](https://github.com/PnX-SI/UsersHub/blob/2.1.3/data/update_2.0.3to2.1.0.sql) [update\\_2.0.3to2.1.0.sql](https://github.com/PnX-SI/UsersHub/blob/2.1.3/data/update_2.0.3to2.1.0.sql)
- Si vous mettez à jour depuis la version 2.0.0, suivez la procédure classique de mise à jour [\(https://usershub.](https://usershub.readthedocs.io/fr/latest/installation.html#mise-a-jour-de-l-application) [readthedocs.io/fr/latest/installation.html#mise-a-jour-de-l-application\)](https://usershub.readthedocs.io/fr/latest/installation.html#mise-a-jour-de-l-application)

# <span id="page-19-1"></span>**5.8 2.0.3 (2019-02-27)**

#### Nouveautés

— Mise en place de logs rotatifs pour éviter de surcharger le serveur

#### Corrections

- Correction de l'enregistrement du formulaire des groupes qui passait automatiquement le champs  $t$  roles. active à false (#71)
- Redirection de l'utilisateur si il n'a pas les droits suffisants pour accéder à une page
- Correction du script de migration 1.3.0to1.3.1.sql
- Correction de conflit d'authentification entre les différentes applications utilisant le sous-module d'authentification (MAJ du sous module en 1.3.2)

#### Notes de version

- Afin que les logs de l'application (supervisor et gunicorn) soient tous écrits au même endroit, éditez le fichier usershub-service.conf (sudo nano /etc/supervisor/conf.d/ usershub-service.conf. A la ligne stdout\_logfile, remplacer la ligne existante par : stdout\_logfile = /home/<MON\_USER>/usershub/var/log/errors\_uhv2.log (en remplaçant <MON\_USER> par votre utilisateur linux).
- Vous pouvez également mettre en place un système de logs rotatifs (système permettant d'archiver les fichiers de log afin qu'ils ne surchargent pas le serveur) - conseillé si votre serveur a une capacité disque limitée. Créer le fichier suivant sudo nano /etc/logrotate.d/uhv2 puis copiez les lignes suivantes dans le fichier nouvellement créé (en remplaçant <MON\_USER> par votre utilisateur linux)

```
/home/<MON_USER>/usershub/var/log/*.log {
daily
rotate 8
size 100M
create
compress
}
```
Exécutez ensuite la commande sudo logrotate -f /etc/logrotate.conf

— Suivez la procédure standard de mise à jour de UsersHub : [https://usershub.readthedocs.io/fr/latest/installation.](https://usershub.readthedocs.io/fr/latest/installation.html#mise-a-jour-de-l-application) [html#mise-a-jour-de-l-application](https://usershub.readthedocs.io/fr/latest/installation.html#mise-a-jour-de-l-application)

## <span id="page-20-0"></span>**5.9 2.0.2 (2019-01-18)**

#### **Corrections**

- Correction de la documentation
- Correction des versions du sous-module d'authentification
- Notes de version
	- Vous pouvez passer directement de la version 1.3.3 à la version 2.0.2, mais en suivant les notes de version de la 2.0.0.
	- Si vous mettez à jour depuis la version 2.0.0, suivez la procédure classique de mise à jour [\(https://usershub.](https://usershub.readthedocs.io/fr/latest/installation.html#mise-a-jour-de-l-application) [readthedocs.io/fr/latest/installation.html#mise-a-jour-de-l-application\)](https://usershub.readthedocs.io/fr/latest/installation.html#mise-a-jour-de-l-application)

## <span id="page-20-1"></span>**5.10 2.0.1 (2019-01-18)**

#### **Corrections**

- Corrections mineures de l'authentification et de la gestion des sessions
- Mise à jour des scripts de synchronisation du schéma utilisateurs entre BDD mère et BDD filles [\(https://github.com/PnX-SI/UsersHub/blob/2.1.3/data/synchro\\_interbase\\_fille.sql](https://github.com/PnX-SI/UsersHub/blob/2.1.3/data/synchro_interbase_fille.sql) et [https://github.com/](https://github.com/PnX-SI/UsersHub/blob/2.1.3/data/synchro_interbase_mere.sql) [PnX-SI/UsersHub/blob/2.1.3/data/synchro\\_interbase\\_mere.sql\)](https://github.com/PnX-SI/UsersHub/blob/2.1.3/data/synchro_interbase_mere.sql). A tester et finaliser.

#### Notes de version

- Vous pouvez passer directement de la version 1.3.3 à la version 2.0.1, mais en suivant les notes de version de la 2.0.0.
- Si vous mettez à jour depuis la version 2.0.0, suivez la procédure classique de mise à jour [\(https://usershub.](https://usershub.readthedocs.io/fr/latest/installation.html#mise-a-jour-de-l-application) [readthedocs.io/fr/latest/installation.html#mise-a-jour-de-l-application\)](https://usershub.readthedocs.io/fr/latest/installation.html#mise-a-jour-de-l-application)

## <span id="page-20-2"></span>**5.11 2.0.0 (2019-01-15)**

Refonte complète de l'application en Python / Flask / Bootstrap 4

#### Nouveautés

- Suppression de la notion de droits à 6 niveaux (trop restrictive)
- Intégration de la notion de profils personalisables pour chaque application
- Mise en place d'une API pour pouvoir interroger et implémenter UsersHub depuis des applications tiers (#47)
- Simplification globale du MCD pour déporter la complexité côté metier et se rapprocher d'une application UsersHub type CAS
- Suppression des tags trop génériques (#28)
- Suppression du CRUVED, réintegré dans GeoNature (28#issuecomment-440293296)
- Création de vues assurant la rétrocompatibilité avec d'autres applications utilisant le modèle de la version 1 de UsersHub
- Création de fiches d'information permettant de faire une synthèse rapide par utilisateur, groupes, organisme ou application
- Ménage et ajouts de champs dans les tables t\_role (suppression de nom\_organisme), bib\_organimses (ajout url\_organisme et url\_logo) et t\_applications (code\_application #54)
- Automatisation de l'installation et révision du script install\_app.sh
- Contrôle de la cohérence entre les champs pass et pass\_plus
- Possibilité de ne pas utiliser le champs pass (md5) si on ne l'utilise pas pour renforcer la sécurité du contenu
- Développement de pages d'information par utilisateur, groupe, organisme, liste et application

#### Notes de version

Pour mettre à jour UsersHub depuis la version 1, il s'agit d'une nouvelle installation et d'une migration des données vers le nouveau modèle de BDD.

- Pour migrer depuis la version 1.3.3, suivez la documentation spécifique de migration [\(https://usershub.](https://usershub.readthedocs.io/fr/latest/migration-v1v2.html) [readthedocs.io/fr/latest/migration-v1v2.html\)](https://usershub.readthedocs.io/fr/latest/migration-v1v2.html)
- Pas de migration disponible depuis la version 2.0.0-beta.1

# <span id="page-21-0"></span>**5.12 1.3.3 (2018-10-17)**

#### **Corrections**

- Suppression de cor\_role\_droit\_application inutiles
- install\_app.sh : Suppression de messages portant à confusion

# <span id="page-21-1"></span>**5.13 1.3.2 (2018-09-20)**

#### **Corrections**

- Installation BDD : Nettoyage des données insérées et remise à 1 des séquences par défaut
- Vérification que le mot de passe encrypté en md5 et sha soient cohérents (#34)

# <span id="page-21-2"></span>**5.14 2.0.0-beta.1 (2018-06-29)**

Refonte totale de l'application en Python, Flask, Jinja, Bootstrap, Jquery. Par @Laumond11u.

- Rapport de stage : <http://geonature.fr/documents/2018-06-usershub-v2-rapport-stage-Gabin-Laumond.pdf>
- Présentation de stage : [http://geonature.fr/documents/2018-06-usershub-v2-soutenance-stage-Gabin-Laumond](http://geonature.fr/documents/2018-06-usershub-v2-soutenance-stage-Gabin-Laumond.pdf). [pdf](http://geonature.fr/documents/2018-06-usershub-v2-soutenance-stage-Gabin-Laumond.pdf)

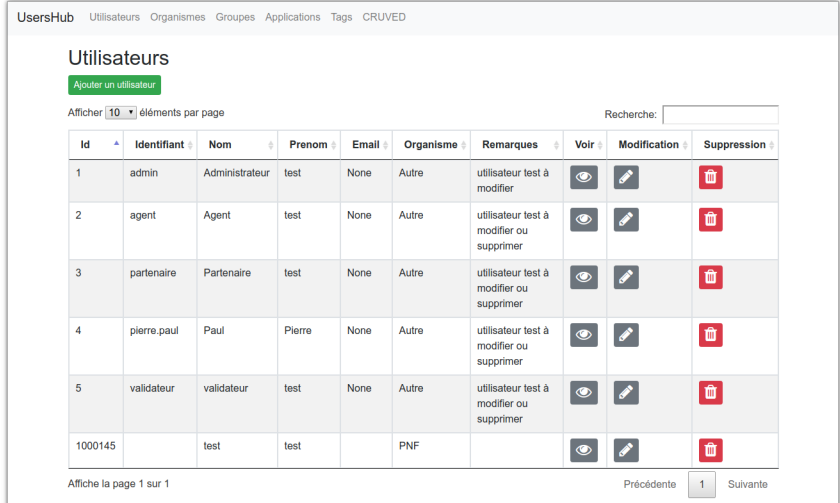

#### Nouveautés

- Interface de gestion des tags et de leurs types
- Interface de gestion des CRUVED
- Fiche rôle permettant d'afficher le détail des groupes, tags et CRUVED d'un rôle (utilisateur ou groupe)
- Fiche organisme permettant d'afficher le détail des membres et tags d'un organisme
- Suppression de tables (t\_menus, bib\_droits, cor\_role\_menu) et création de vues avec le même nom pour garder la compatibilité des applications basées sur UsersHub v1
- Table cor\_role\_droit\_application remplacée par cor\_role\_tag\_application
- Compléments des données minimales (tags, types de tags. . . )
- Modification de la vue v\_useraction\_forall\_gn\_modules qui retourne le CRUVED d'un utilisateur pour pouvoir aussi récupérer le CRUVED d'un groupe

#### Notes de version

- Version beta à ne pas utiliser en production
- Installation : <https://github.com/PnEcrins/UsersHub/issues/35>
- Exécuter le script de mise à jour de la BDD [https://github.com/PnX-SI/UsersHub/blob/2.1.3/data/update\\_1.3.](https://github.com/PnX-SI/UsersHub/blob/2.1.3/data/update_1.3.1to2.sql) [1to2.sql](https://github.com/PnX-SI/UsersHub/blob/2.1.3/data/update_1.3.1to2.sql) (attention il ne migre pas encore les données UsersHub V1)
- Renseigner les fichiers settings.ini et config.py à partir des samples

# <span id="page-22-0"></span>**5.15 1.3.1 (2018-05-17)**

#### Nouveautés

- Préparation dans la BDD d'une future version 1.4.0 (dont les extensions sont utilisées dans le développement de GeoNature2) :
	- Intégration d'un mécanisme générique d'étiquettes (tags) permettant une gestion des droits par actions sur des objets. Ce mécanisme permet aussi d'affecter des étiquettes à des roles, des organismes ou des applications. Il permet également de gérer la notion de portée des actions sur différentes étendue de données (mes données seulement, celles de mon organisme, toutes les données)
	- Intégration d'une hiérarchie entre applications et organismes (id\_parent).
	- Pour le moment, ces extensions du modèle ne concernent que la base de données et pas l'interface de l'application.
- Mise en paramètre du cost de l'algorythme de criptage bcrypt
- Configuration Apache dans un fichier usershub.conf comme TaxHub et GeoNature-atlas

#### Corrections

- Ajout du pass\_plus dans toutes les vues
- Correction de l'installation (localisation du config.php)
- Ajout d'une vue manquante et nécessaire au sous-module d'authentification
- Interdire la création d'utilisateur avec l'organisme 0 (= ALL = tous les organismes); Utilisé dans GeoNature2 pour définir des paramètres applicables à tous les organismes.

#### Notes de version

- Ajouter le paramètre \$pass\_cost dans le config/config.php et lui donner une valeur éventuellement différente. Plus la valeur est importante, plus le temps de calcul de hashage du mot de passe est important.
- Exécuter le script <https://github.com/PnX-SI/UsersHub/blob/2.1.3/data/update1.3.0to1.3.1.sql>
- Reporter les modifications dans les bases filles.
- Facultatif : revoir la configuration apache qui est maintenant dans un fichier usershub.conf (voir la doc). Ne pas oublier de supprimer le lien symbolique dans /var/www/html

# <span id="page-23-0"></span>**5.16 1.3.0 (2017-12-11)**

#### **Changements**

- Mise en paramètre du port PostgreSQL pour l'installation initiale
- Intégration d'UUID pour les organismes et les roles afin de permettre des consolidations de bases utilisateurs
- Intégration d'un mécanisme d'authentification plus solide à base de hachage du mot de pass sur la base de l'algorithme bscript. L'ancien mécanisme encodé en md5 (champ pass) reste utilisable. Attention ceci ne concerne que l'authentification à UsersHub. Pour utiliser le hash dans d'autres applications, il faudra modifier les applications concernées et utiliser le nouveau champ pass\_plus à la place du champ pass.
- Création d'un formulaire permettant aux utilisateurs de mettre à jour leur mot de passe et de générer le nouveau hachage du mot de passe [\(http://mondomaine.fr/usershub/majpass.php\)](http://mondomaine.fr/usershub/majpass.php).

#### Notes de version

- Les modifications de la BDD (ajout champ pass\_plus notamment) doivent concerner la BDD principale de UsersHub (BDD mère) mais aussi toutes les BDD filles inscrites dans le fichier dbconnexions.json. Pour cela 2 scripts sont proposés : [https://github.com/PnX-SI/UsersHub/blob/2.1.](https://github.com/PnX-SI/UsersHub/blob/2.1.3/data) [3/data/](https://github.com/PnX-SI/UsersHub/blob/2.1.3/data)update\_mère\_1.2.1to1.3.0.sql et [https://github.com/PnX-SI/UsersHub/blob/2.1.3/data/update\\_filles\\_1.](https://github.com/PnX-SI/UsersHub/blob/2.1.3/data/update_filles_1.2.1to1.3.0.sql) [2.1to1.3.0.sql.](https://github.com/PnX-SI/UsersHub/blob/2.1.3/data/update_filles_1.2.1to1.3.0.sql)
- Synchroniser les UUID vers les BDD filles. Le script SQL appliqué sur la BDD mère va générer des UUID pour chaque utilisateur et organisme. S'il était appliqué sur les BDD filles, les UUID générés seraient différents de ceux de la BDD mère. Il faut donc les générer une seule fois dans la BDD mère, puis les copier dans les BDD filles. Pour cela, après s'être authentifié dans UsersHub il suffit de lancer le script web/sync\_uuid.php : [http://mondomaine.fr/usershub/sync\\_uuid.php.](http://mondomaine.fr/usershub/sync_uuid.php) ATTENTION, ce script utilise le fichier dbconnexions. json pour boucler sur les BDD filles, il ne fonctionnera que si vous avez préalablement mis à jour toutes les BDD filles inscrites dans dbconnexions.json.
- Créer le fichier config/config.php à partir du fichier config/config.php.sample et choisissez le mécanisme d'authentification à UsersHub que vous souhaitez mettre en place, ainsi que la taille minimale des mots de passe du nouveau champs pass\_plus. Il est conseillé de conserver le mot de passe pass (encodé en md5) le temps de mettre à jour les mots de passe des utilisateurs de UsersHub.
- Générer le hash des mots de passe, au moins pour les utilisateurs de UsersHub. Il existe trois manières de le faire :
	- lors de l'authentification de l'utilisateur, le hash du mot de pass qu'il vient de saisir est généré dans le champ pass\_plus.
	- en resaisissant le passe des utilisateurs dans le formulaire utilisateur.
	- lors de la création d'un nouvel utilisateur, le hash est également généré (ainsi que le md5).
	- il n'est pas possible de générer le hash du mot de passe des utilisateurs existant à partir du mot de pass enregistré dans le champ pass (encodé en md5). Pour cela, diffusez le formulaire majpass.php qui permet aux utilisateurs de mettre à jour leur mot de passe et de générer le hash (ainsi que de mettre à jour le md5) avec l'adresse : <http://mondomaine.fr/usershub/majpass.php>

## <span id="page-24-0"></span>**5.17 1.2.2 (2017-07-06)**

#### Changements

- Correction du script SQL (remplacement de SELECT par PERFORM)
- Mise à jour du fichier settings.ini.sample pour prendre en compte le port
- Suppression de la référence au host databases (retour à localhost)

#### Notes de version

— Les modifications réalisée concerne une première installation, vous n'avez aucune action particulière à réaliser.

## <span id="page-24-1"></span>**5.18 1.2.1 (2017-04-11)**

#### Changements

- Gestion plus fine des erreurs dans le script SQL de création du schéma utilisateurs, afin de pouvoir éxecuter le script sur une BDD existante
- Gestion des notices PHP
- Suppression d'une table inutile (utilisateurs.bib\_observateurs)
- Correction de l'URL du logo du PNE
- Mise à jour du fichier web/js/settings.js.sample
- Documentation Ajout d'une FAQ et mise en forme

#### Notes de version

— Si vous mettez à jour l'application depuis la version 1.2.0, éxécutez le script [https://github.com/PnX-SI/](https://github.com/PnX-SI/UsersHub/blob/2.1.3/data/update1.2.0to1.2.1.sql) [UsersHub/blob/2.1.3/data/update1.2.0to1.2.1.sql](https://github.com/PnX-SI/UsersHub/blob/2.1.3/data/update1.2.0to1.2.1.sql) qui supprime la table inutile bib\_observateurs.

### <span id="page-24-2"></span>**5.19 1.2.0 (2016-11-16)**

#### **Changements**

- Compatibilité avec TaxHub accrue
- Bugfix
- Distinction groupe/utilisateurs dans les listes d'utilisateurs.
- Dépersonnalisation de la page de login et du bandeau.
- Désactivation de l'autoremplissage par défaut du mail de l'utilisateur. Reste possible mais optionnel.
- Tri par ordre alphabétiques des listes déroulantes.

### <span id="page-24-3"></span>**5.20 1.1.2 (2016-11-02)**

#### Corrections

— Prise en compte de TaxHub en tant qu'application à part entière avec ses utilisateurs et leurs droits.

# <span id="page-24-4"></span>**5.21 1.1.1 (2016-10-26)**

Corrections mineures

# <span id="page-25-0"></span>**5.22 1.1.0 (2016-08-31)**

#### Changements

— Ajout du port PostgreSQL (port) dans les paramètres de configuration (by Claire Lagaye PnVanoise) A ajouter dans config/connecter.php et config/dbconnexions.json.

Voir <https://github.com/PnEcrins/UsersHub/blob/master/config/connecter.php.sample#L7> et [https://github.com/](https://github.com/PnEcrins/UsersHub/blob/master/config/dbconnexions.json.sample#L10) [PnEcrins/UsersHub/blob/master/config/dbconnexions.json.sample#L10](https://github.com/PnEcrins/UsersHub/blob/master/config/dbconnexions.json.sample#L10)

# <span id="page-25-1"></span>**5.23 1.0.0 (2015-10-13)**

— Première version stabilisée de l'application avec script d'installation automatique.

# <span id="page-25-2"></span>**5.24 0.1.0 (2015-01-28)**

— Mise en ligne du projet et de la documentation